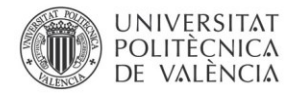

# **La docencia de la traducción audiovisual y de lenguas extranjeras. Puntos de encuentro**

#### **Juan José Martínez Sierra**

Departamento de Filologia Anglesa i Alemanya (Universitat de València).

[juan.j.martinez@uv.es](mailto:juan.j.martinez@uv.es)

### *Abstract*

Increasingly, we can build new bridges between related fields of education. This makes it possible to use techniques that were originally designed for one specific area of teaching, in others. An example of this can be, on the one hand, the teaching of audiovisual translation and, secondly, the teaching of foreign languages. We can find instances of this possibility in recent and noteworthy works in which, for example, the application of subtitles to learn a foreign language is explored. Thus, along the same lines, the main objective of this article is the search for other possible avenues of connection between the two areas mentioned above, taking advantage of new technologies and of the tools with which they provide us. Our starting point will be audiovisual translation teaching and the use of software programs such as Windows Movie Maker and Subtitle Workshop, to later transfer them to the second language (in this case, English) classroom. In the first of these contexts, both software programs allow for, among many other possibilities and respectively, dubbing and subtitling simulations in class. On this occasion, our intention is to show the potential of the aforementioned software in the English language class, but not for interlinguistic purposes, as in the case of dubbing and subtitling into another language, but for intralinguistic ones, as in the case of postsynchronisation and of subtitling into the same language.

*Keywords: audiovisual translation teaching, second language teaching, software*

#### *Resumen*

Cada vez podemos construir nuevos puentes entre campos relacionados del ámbito de la educación. Esto hace posible el uso de técnicas que fueron diseñadas originalmente para un área de enseñanza específica, en otras. Un ejemplo de esto puede ser, por una parte, la enseñanza de la traducción audiovisual y, por otra, la enseñanza de lenguas extranjeras. Podemos encontrar ejemplos de esta posibilidad en destacados y recientes trabajos en los que, por ejemplo, se explora la aplicación de subtítulos para aprender una lengua extranjera. En esta misma línea, el principal objetivo de esta ponencia consiste en explorar otro posible punto de conexión entre las dos áreas mencionadas anteriormente, aprovechando las nuevas tecnologías y las herramientas de las que estas nos proveen. Nuestro punto de partida será la enseñanza de la traducción audiovisual y el uso de programas informáticos como Windows Movie Maker y Subtitle Workshop, para posteriormente transferirlos al aula de lengua extranjera (en este caso, inglesa). En el primero de estos contextos, ambos programas permiten, entre muchas otras posibilidades y respectivamente, realizar en clase simulaciones de doblaje y subtitulación. En esta ocasión, nuestra intención es la de mostrar el potencial del antes mencionado software en la clase de lengua inglesa, si bien no con propósitos interlingüísticos, como en el caso del doblaje o de la subtitulación a otro idioma, sino intralingüísticos, como en el caso de la postsincronización y subtitulado al mismo idioma.

*Palabras clave: didáctica de traducción audiovisual, enseñanza de segundas lenguas, software*

#### **Introducción y objetivos**

La docencia de la traducción audiovisual (TAV) está cada vez más extendida, principalmente debido a su mayor presencia en instituciones de educación superior. Este creciente interés de las universidades por este campo en particular puede considerarse un reflejo del tremendo impacto que los productos audiovisuales traducidos tienen en nuestro día a día.

Sin embargo, autores como Díaz Cintas expresan que "AVT is an area in which there seems to have been a chronic lack of expertise amongst trainers to teach it" (2008). Así, y en líneas generales, los docentes de TAV parecen tener una necesidad de nuevas ideas, así que toda contribución en este sentido debería ser bienvenida. Además, la TAV "shares an umbilical relationship with technology," por lo que "future professionals should be exposed to the latest software generations" (Díaz Cintas, 2008). Por tanto, nuestro trabajo como docentes de TAV implica, como mínimo, dos aspectos: necesitamos (1) asimilar y mantenernos al día de los nuevos avances en la didáctica de la TAV y (2) ser capaces de asimilar las nuevas tecnologías y de implementarlas en el aula. Además, algunas de las actividades usadas en la clase de traducción pueden también adaptarse y adoptarse en la preparación de otro aspecto crucial para los futuros traductores: el dominio de la lengua meta a partir de la que van a traducir en el futuro.

Por tanto, en esta ponencia, en primer lugar revisaremos brevemente el actual estado de la cuestión en lo que a la didáctica de la TAV se refiere. Posteriormente, presentaremos un modo en el que los docentes pueden usar e integrar programas informáticos de doblaje y subtitulado en sus clases de traducción. Más concretamente, explicaremos la forma en la que Windows Movie Maker y Subtitle Workshop pueden usarse en el aula para llevar a cabo simulaciones de doblaje y subtitulado, respectivamente, de modo que los estudiantes puedan ir más allá de la fase de traducción y obtener así una visión global al completar los

procesos de doblaje y subtitulación y ver cómo sus guiones traducidos se materializan en la pantalla.

Por otro lado, en la segunda parte de esta ponencia prestaremos atención a un uso adicional del software mencionado anteriormente, en esta ocasión para practicar una lengua extranjera, un aspecto que entendemos crucial para cualquier traductor en ciernes.

#### **1. Desarrollo de la innovación**

#### **1.1. Breve repaso del actual estado de la cuestión de la didáctica de la TAV**

Los textos audiovisuales se definen por su configuración textual. Se trata de textos que transmiten la información a través de dos canales de comunicación (acústico y visual) con información codificada en distintos sistemas sígnicos (lingüístico, paralingüístico, icónico, fotográfico, etc.) (véase Chaume, 2003). Este rasgo genérico es exclusivo de estos textos, y por ello parece razonable que la didáctica de la TAV preste atención al mismo. Como señala Chaume (2003), "if we agree that AVT is a specific and singular practice that requires a particular epistemological approach, it seems now justifiable to assume that translation competence in the field of audiovisual professional practice includes a concrete aspect that tentatively can be labelled as the 'audiovisual component'". Parece, pues, necesaria la adquisición de dicho componente audiovisual por parte del estudiante de TAV.

Como Díaz Cintas (2008) indica con referencia a la TAV, "the Cinderella mantle that has surrounded this area of knowledge seems to have (partially) evaporated". La docencia de la traducción ha recibido atención en numerosos trabajos, tanto teóricos como prácticos. Sin embargo, este no es el caso de la docencia de la TAV, sobre la que, en comparación, se han realizado escasos trabajos como, por ejemplo y por citar algunos: Carroll (1998), Agost y Chaume (2001), Santamaria (2003), Sponholz (2003), Bartrina y Espasa (2005), Zabalbeascoa, Santamaria y Chaume (2005), Díaz Cintas, Mas-López y Orero (2006), Díaz Cintas (2008) y Cerezo (2012), además del manual de Martínez Sierra (2012).

#### **1.2. Windows Movie Maker y Subtitle Workshop**

A continuación realizaremos una breve presentación de los dos programas que podemos usar para la docencia tanto de varias modalidades de TAV como de ciertas destrezas lingüísticas. Según la web de Windows Movie Maker, se trata de una "free video creating/editing software application". Fue diseñado inicialmente para Windows Me, XP y Vista, aunque también funciona con versiones más recientes como Windows 7 y 8. Incluye diferentes posibilidades; por ejemplo, "effects, transitions, titles/credits, audio track, timeline narration, and *Auto Movie*". Además, permite crear y modificar efectos y transiciones. Para nuestros propósitos, resulta más importante el hecho de que también es "a basic audio track editing program", gracias al cual es posible "[to] apply basic effects to

audio tracks such as fade in or fade out" y exportar las pistas de audio "in the form of a sound file instead of a video file" (2014).

En lo que concierne al Subtitle Workshop, la página web Software Informer explica que es un programa "intended to edit video subtitles". De manera adicional, también puede usarse "[to] translate subtitles between a pair of languages and correct their timing". Tiene una interfaz altamente intuitiva, que hace posible que los principiantes puedan usar este programa sin grandes problemas, incluso aunque las funciones disponibles sean numerosas. El modo de edición básica permite al usuario "have access to previewing the video while you add subtitles and adjust their timing". Además, gracias al modo traductor, "you can start from an original subtitle and translate it line by line". También es posible ajustar la sincronización del subtítulo, ya sea por tiempo o por fotograma. Otro aspecto positivo es que permite "calculate the duration of subtitles automatically", una función altamente útil "when you already have a subtitle file but it is intended for another version of the video" (2013).

Como se anunciaba, ambas aplicaciones pueden ser usadas en el aula para llevar acabo simulaciones de doblaje y subtitulado, respectivamente. Con ellas, los estudiantes pueden:

- Ir más allá de la fase de traducción
- Obtener una visión global y completa de los procesos de doblaje y subtitulado
- Ver cómo sus textos traducidos se materializan en la pantalla

De manera adicional, estos programas tienen algunas otras ventajas notables:

- Son gratuitos
- Son fáciles de conseguir y usar (sin formación específica previa)
- Permiten realizar simulaciones (potencial didáctico)

#### **2. Resultados**

 $\overline{a}$ 

#### **2.1. Docencia de TAV**

En primer lugar prestaremos atención a dos posibles formas de implementar estos dos programas informáticos en la enseñanza de la TAV.<sup>1</sup>

#### *2.1.1. Windows Movie Maker*

Es a nivel de grado, aunque no exclusivamente, donde el uso de este tipo de software puede quizá mostrarse más efectivo. Un modo de llevar a cabo una actividad de doblaje (o de voces superpuestas) con Windows Movie Maker podría ser la propuesta a continuación:

<sup>1</sup> Para estas actividades se precisa una sala de informática.

- 1. Se facilita a los estudiantes el texto origen (es decir, el guion y el clip de vídeo) de un producto audiovisual (un fragmento de un episodio de una serie de televisión o de un documental, por ejemplo; la dificultad de este fragmento dependerá del nivel y estadio actual del grupo).
- 2. Individualmente, ya sea en el aula o en casa y dentro del plazo permitido, los estudiantes traducen el fragmento a la lengua meta, prestando atención a las diferentes restricciones y atendiendo al encargo de traducción que el profesor les haya proporcionado.
- 3. Las diferentes traducciones son puestas en común, y se consensuan y explican las posibles correcciones.
- 4. Los estudiantes se dividen en grupos de dos a cuatro miembros. Grupos más amplios podrían no ser funcionales. También se divide el texto traducido en tantos fragmentos como grupos de estudiantes se hayan formado. Windows Movie Maker puede asimismo usarse para este propósito (es decir, para fragmentar el vídeo). De manera orientativa, un fragmento de cinco minutos debería ser apropiado para un grupo de cuatro miembros.
- 5. A cada grupo se le asigna uno de dichos fragmentos de vídeo. Dependiendo del nivel de detalle que se haya podido alcanzar en lo que conocimiento sobre ajuste se refiere, los estudiantes adaptarán su traducción del fragmento asignado con objeto de que, en mayor o menor medida, esta cumpla con los diferentes requisitos del sincronismo visual.
- 6. Tras ello, cada grupo decide quién va a ser quién, e incluso si uno de los miembros va a hacer más de un papel o va a tener que modular o fingir una voz (por ejemplo, en el caso de que un hombre vaya a hacer de mujer, o viceversa). En otras palabras, los estudiantes hacen sus propios *castings*, un paso que implica negociación y trabajo en equipo.
- 7. El profesor fija una fecha tope. Es preferible que la fase de grabaciones se realice fuera del aula, dado que así la actividad de cada grupo no interfiere con la del resto. Los estudiantes tendrán la oportunidad de ser actores y actrices de doblaje (pueden incluso designar un director de doblaje) y de doblar su fragmento. De esta manera, pueden ir más allá de la fase de traducción y completar el proceso de doblaje (dejando a un lado la etapa de mezclas, altamente técnica).
- 8. Una vez todos los grupos han entregado sus fragmentos doblados, podemos usar Windows Movie Maker para volver a fusionarlos. Así, podemos generar una copia doblada de toda la película o episodio, y dedicar una sesión a visionar la versión doblada, para que así los estudiantes puedan disfrutar del resultado final de su trabajo.

Resumimos este proceso en la Figura 1.

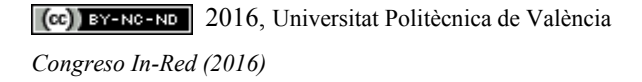

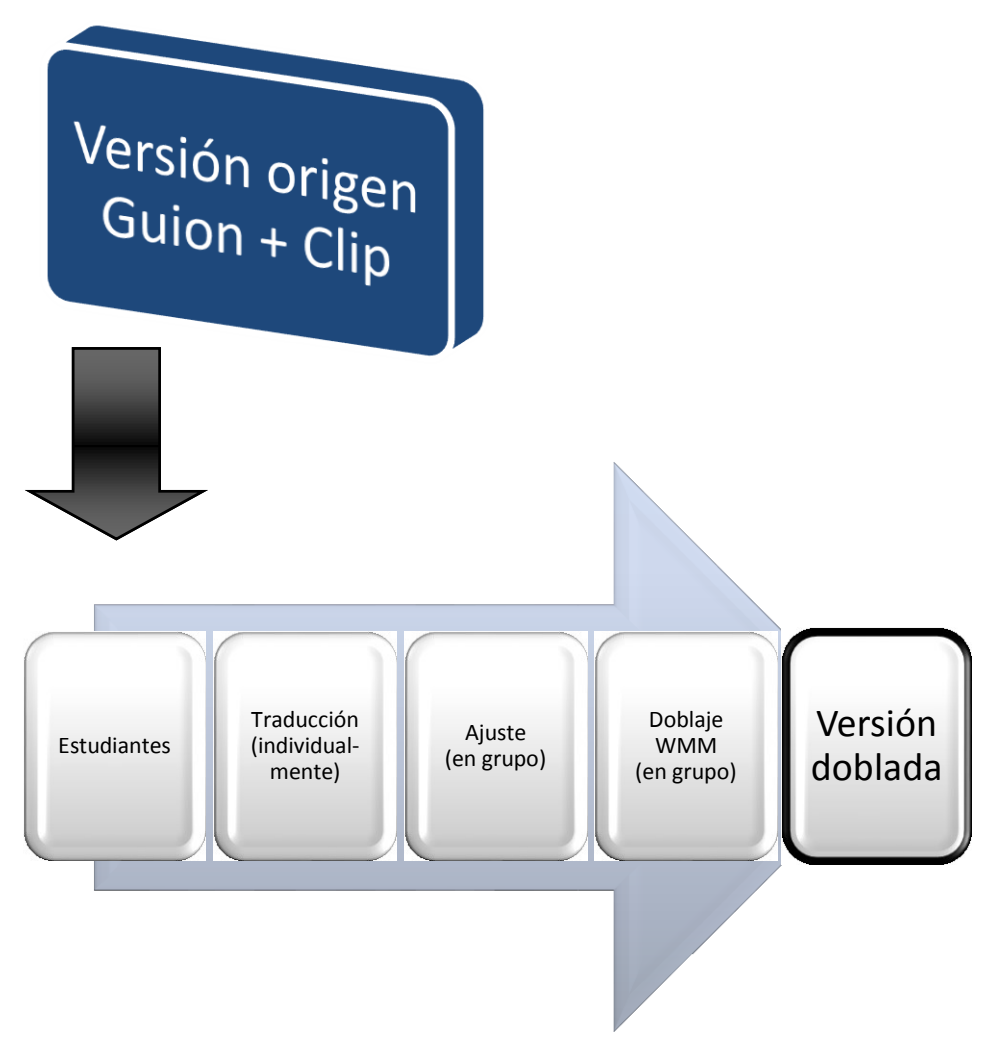

*Fig. 1 Windows Movie Maker en el aula de TAV*

## *2.1.2. Subtitle Workshop*

Otra actividad típica que podemos realizar en el aula de TAV implica la creación de subtítulos para un producto audiovisual. Subtitle Workshop es un programa comúnmente usado para este propósito, y una posible forma (obviamente, no la única) de aprovecharlo podría ser la siguiente:

1. Se facilita a los estudiantes el texto origen (es decir, el guion y el clip de vídeo) de un producto audiovisual (un fragmento de un episodio de una serie de televisión o de un documental, por ejemplo; la dificultad de este fragmento dependerá del nivel y estadio actual del grupo).

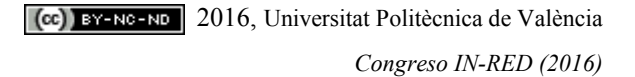

- 2. Individualmente, ya sea en el aula o en casa y dentro del plazo permitido, los estudiantes traducen el fragmento a la lengua meta, prestando atención a las diferentes restricciones y atendiendo al encargo de traducción que el profesor les haya proporcionado.
- 3. Las diferentes traducciones son puestas en común, y se consensuan y explican las posibles correcciones.
- 4. De nuevo individualmente, los estudiantes crearán subtítulos interlingüísticos a partir de su traducción, usando Subtitle Workshop. La idea que subyace al hecho de trabajar a partir de sus traducciones es que, de esta manera, los estudiantes inevitablemente han de responder a la necesidad de síntesis intrínseca a la generación de subtítulos.
- 5. Una vez la actividad esté concluida, el profesor puede optar por correcciones en grupo o individuales.

Este proceso se resume en la Figura 2.

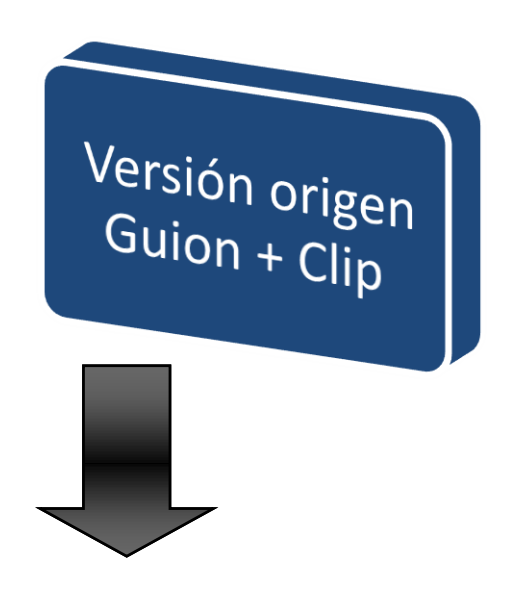

2016, Universitat Politècnica de València *Congreso In-Red (2016)*

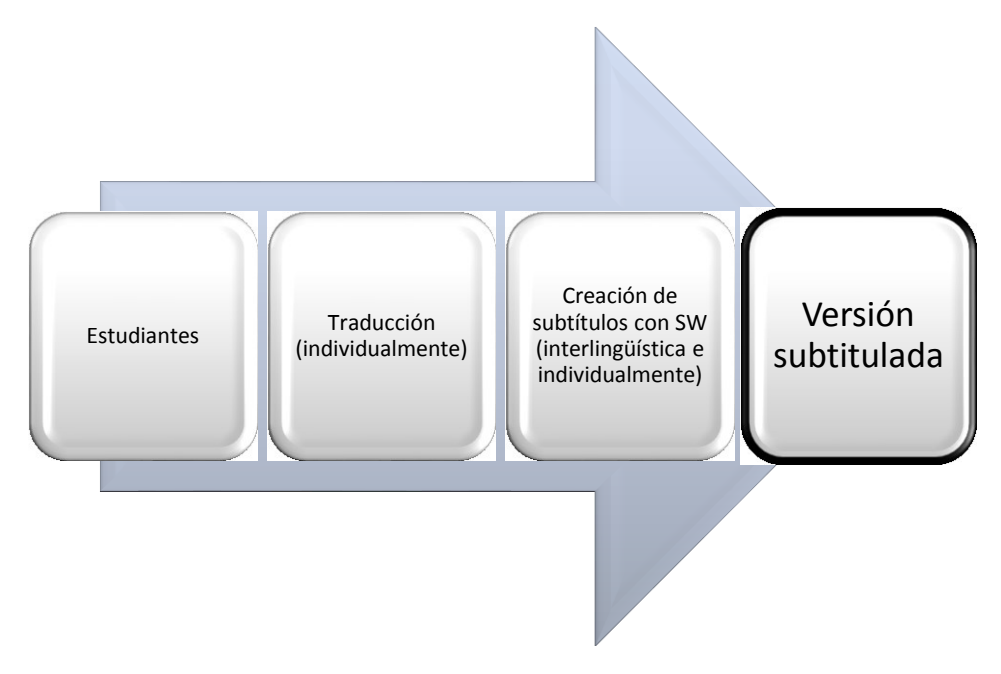

*Fig. 2 Subtitle Workshop en el aula de TAV*

#### **2.2. Docencia de lengua extranjera**

Podemos definir el doblaje como una modalidad de TAV que "consists of replacing the original track of a film's (or any audiovisual text) source language dialogues with another track on which translated dialogues have been recorded in the *target language*" (Chaume, 2012, el énfasis es nuestro). Por otra parte, desde un punto de vista técnico, la *postsincronización* también implica la grabación del diálogo y de los efectos de sonido en sincronización con las imágenes una vez la película ha sido rodada, si bien, en este caso, no hay una fase de traducción; esto es, los diálogos son grabados en el idioma original, y no en uno meta. La principal razón es que, mientras que el doblaje trata de esconder el origen extranjero de la película, el propósito de la postsincronización es, básicamente, incorporar sonido a una escena ya grabada, con objeto de mejorar su calidad.

Como se ha sugerido anteriormente, el dominio de una lengua extranjera (la lengua origen) es crucial para el traductor, por lo que parece evidente que la formación de traductores debe incluir dicha lengua. Del mismo modo que hemos propuesto el uso de Windows Movie Maker y de Subtitle Workshop para llevar a cabo actividades de traducción en el aula, a continuación sugerimos el uso de estos dos programas para practicar y aprender una lengua extranjera. Como veremos, algunos pasos se repetirán, mientras que otros incluyen cambios sustanciales.

*2.2.1. Windows Movie Maker*

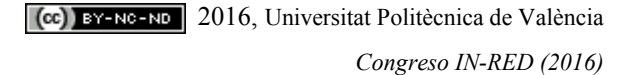

El doblaje implica la traducción de un idioma origen a uno meta. Cuando la fase de traducción está ausente, podemos hablar de postsincronización. En la práctica real, las similitudes técnicas entre los dos procesos son numerosas. Por tanto, es posible beneficiarnos de ello en el aula de lengua extranjera (en este caso, inglesa, aunque podría ser cualquier otra), de nuevo recurriendo a Windows Movie Maker. El desarrollo de la actividad puede ser como sigue:

- 1. Se facilita a los estudiantes el texto origen en inglés (es decir, el guion y el clip de vídeo) de un producto audiovisual (un fragmento de un episodio de una serie de televisión o de un documental, por ejemplo; la dificultad lingüística de este fragmento dependerá del nivel y estadio actual del grupo). Es también recomendable proporcionar a los estudiantes una copia escrita, también en inglés, de un tutorial de uso del programa.
- 2. Los estudiantes se dividen en grupos de dos a cuatro miembros. Grupos más amplios podrían no ser funcionales. También se divide el texto traducido en tantos fragmentos como grupos de estudiantes se hayan formado. Windows Movie Maker puede asimismo usarse para este propósito (es decir, para fragmentar el vídeo). De manera orientativa, un fragmento de cinco minutos debería ser apropiado para un grupo de cuatro miembros.
- 3. A cada grupo se le asigna uno de dichos fragmentos de vídeo.
- 4. Tras ello, cada grupo decide quién va a ser quién, e incluso si uno de los miembros va a hacer más de un papel o va a tener que modular o fingir una voz (por ejemplo, en el caso de que un hombre vaya a hacer de mujer, o viceversa). En otras palabras, los estudiantes hacen sus propios *castings*, un paso que implica negociación y trabajo en equipo.
- 5. El profesor fija una fecha tope. Es preferible que la fase de grabaciones se realice fuera del aula, dado que así la actividad de cada grupo no interfiere con la del resto. Los estudiantes tendrán la oportunidad de ser actores y actrices y de postsincronizar su fragmento.
- 6. Una vez todos los grupos han entregado sus fragmentos re-grabados, podemos usar Windows Movie Maker para volver a fusionarlos. Así, podemos generar una copia postsincronizada de toda la película o episodio, y dedicar una sesión a visionar la versión postsincronizada, para que así los estudiantes puedan disfrutar del resultado final de su trabajo.

Este proceso se resume en la Figura 3.

2016, Universitat Politècnica de València *Congreso In-Red (2016)*

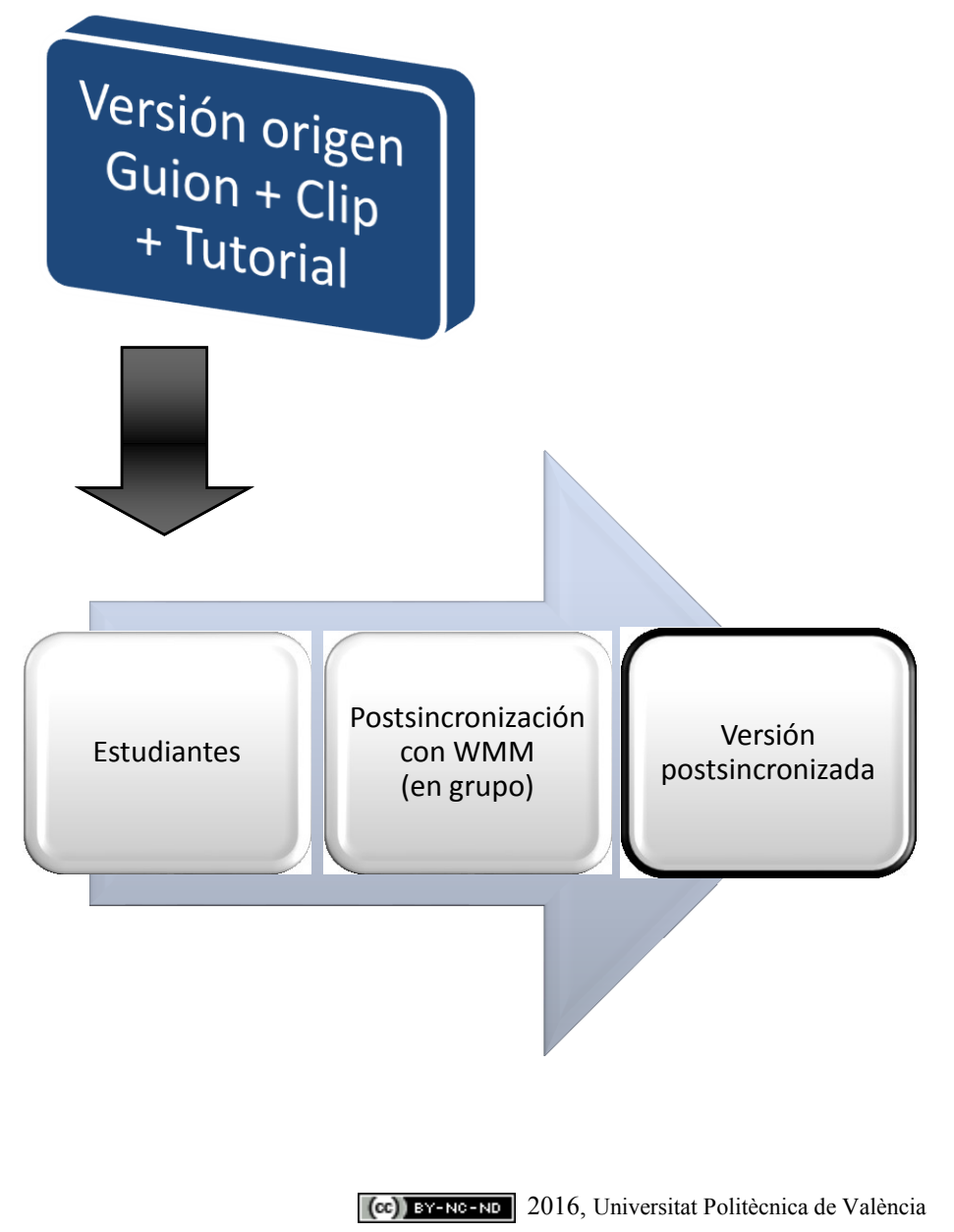

*Congreso IN-RED (2016)*

*Fig. 3 Windows Movie Maker en la clase de lengua extranjera*

#### *2.2.2. Subtitle Workshop*

Este programa puede implementarse en el aula de lengua extranjera, $2$  de nuevo ignorando la fase de traducción, tal y como se sugiere a continuación:

- 1. Se facilita a los estudiantes el texto origen en inglés (es decir, el guion y el clip de vídeo) de un producto audiovisual (un fragmento de un episodio de una serie de televisión o de un documental, por ejemplo; la dificultad lingüística de este fragmento dependerá del nivel y estadio actual del grupo). Es también recomendable proporcionar a los estudiantes una copia escrita, también en inglés, de un tutorial de uso del programa.
- 2. Individualmente, los estudiantes crearán subtítulos intralingüísticos a partir del guion, usando Subtitle Workshop. La idea que subyace al hecho de trabajar a partir de dicho guion es que, de esta manera, los estudiantes inevitablemente han de responder a la necesidad de síntesis intrínseca a la generación de subtítulos.
- 3. Una vez la actividad esté concluida, el profesor puede optar por correcciones en grupo o individuales.

El proceso se resume en la Figura 4.

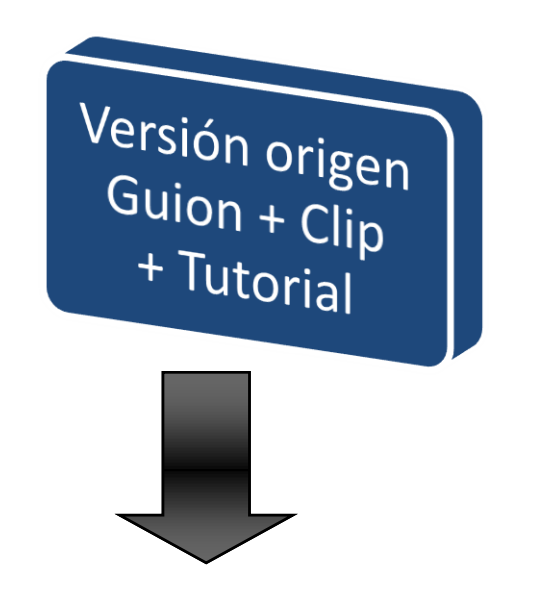

 $^2$  El trabajo de Talavan (2013) es interesante en este sentido, puesto que explora la aplicación de la subtitulación al aprendizaje de lenguas extranjeras.

2016, Universitat Politècnica de València

*Congreso In-Red (2016)*

 $\overline{a}$ 

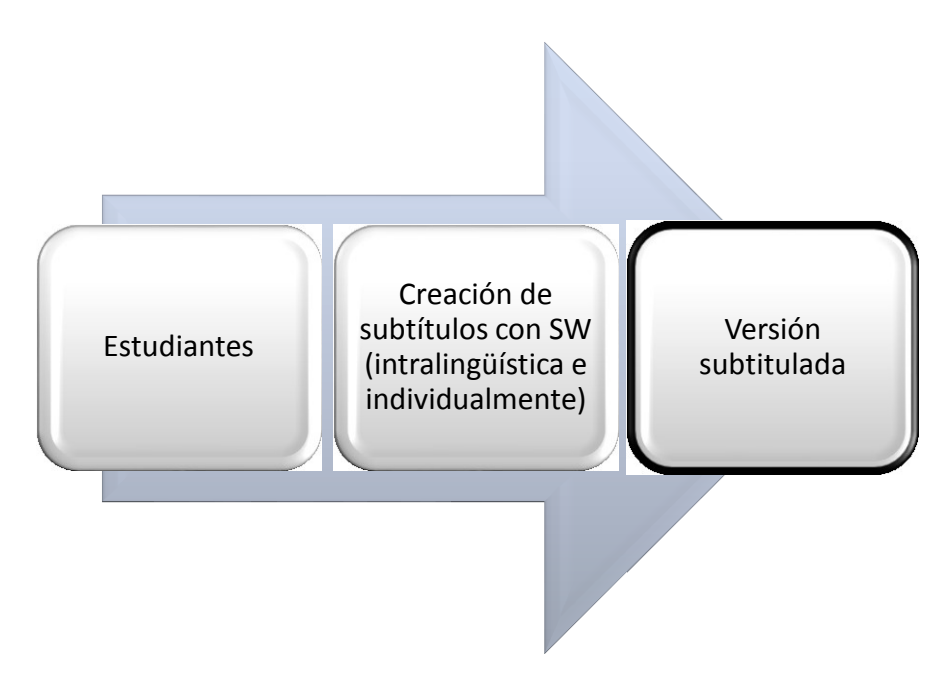

*Fig. 4 Subtitle Workshop en el aula de lengua extranjera*

#### **3. Beneficios**

Ya hemos mencionado algunos de los beneficios de la utilización de estos programas en el aula de TAV. A continuación consideraremos con mayor detalle algunos otros aspectos positivos de su aplicación en el aula de lengua extranjera, a partir de nuestra propia experiencia en este campo en particular. En la Universitat de València impartimos la asignatura *English Language II*, una asignatura obligatoria de primer curso (segundo semestre) y que es parte del módulo *English Language and Linguistic*s y del submódulo *English Language* del Grado de Estudios Ingleses. En términos generales, la nota final de esta asignatura se calcula del siguiente modo:

- 20% listening
- 30% speaking
- 30% use of English (grammar)
- 20% portfolio

Como podemos observar, el 50% de la nota final está basado en las dos destrezas orales, *listening* (receptiva, pasiva) y *speaking* (productiva, activa), las cuales son, precisamente, dos destrezas que los estudiantes pueden trabajar recurriendo a Windows Movie Maker para llevar a cabo la actividad explicada anteriormente (véase 2.2.1). Con ella pueden practicar 1) *listening*, dado que tienen que escuchar las voces originales no solo para entender el significado de lo que se dice, sino también para familiarizarse tanto con las entonaciones como con los acentos; y 2) *speaking*, puesto que tienen que hablar para grabar sus voces, tratando de hacer que su discurso oral sea lo más parecido al original como sea

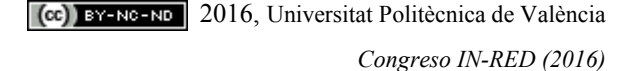

posible. El hecho de que también practican la lectura cuando examinan el tutorial también es una ventaja, junto con la gramática que repasan indirectamente.

Por otro lado, también impartimos la asignatura *English Language I*, una asignatura obligatoria de primer curso (primer semestre) y que es parte del módulo *English Language and Linguistic*s y del submódulo *English Language* del Grado de Estudios Ingleses. En términos generales, la nota final de esta asignatura se calcula del siguiente modo:

- $\checkmark$  20% reading
- $\checkmark$  30% writing
- $\checkmark$  30% use of English (grammar)
- $\checkmark$  20% portfolio

En esta ocasión, el 50% de la nota final se basa en *reading* (receptiva, pasiva) y *writing* (productiva, activa), es decir, las dos destrezas que usan el canal escrito de comunicación. Subtitle Workshop puede ser una herramienta apropiada para practicar estas dos destrezas. Gracias a una actividad como la explicada en 2.2.2, los estudiantes pueden practicar 1) *reading*, ya que deben leer tanto el guion original como el tutorial y 2) *writing*, dado que han de reescribir el texto completo en forma de subtítulos, lo cual requiere grandes dosis de comprensión lectora y de habilidad para el resumen. La gramática que repasan indirectamente es un beneficio adicional.

Las diferentes actividades aquí propuestas ya han sido implementadas en la práctica real, siempre con éxito habida cuenta de que 1) permiten tanto la simulación de modalidades de TAV como el aprendizaje de una lengua extranjera, dependiendo del contexto, y 2) los estudiantes (una media de 40 por grupo) las encuentran no solo útiles y relevantes, sino que también entretenidas, y ofrecen una respuesta positiva.

#### **4. Conclusiones**

Como hemos visto, los dos programas informáticos referidos en esta ponencia, es decir, Windows Movie Maker y Subtitle Workshop, tienen un gran potencial didáctico en las dos áreas de enseñanza de las que nos hemos ocupado.

Para concluir, como hemos visto, es posible construir puentes didácticos entre diferentes campos de estudio. Por un lado, los futuros traductores (audiovisuales) pueden aprovecharse de las posibilidades que ofrecen los dos programas informáticos a los que aquí nos hemos referido. Esto facilita la práctica de la traducción y el desarrollo de destrezas lingüísticas, teniendo en cuenta que los profesionales de traducción en ciernes necesitan formación tanto en cuestiones de traducción como en los dos (como mínimo) idiomas con los que van a trabajar cuando inicien su carrera profesional. Por otra parte, los estudiantes de lenguas extranjeras pueden beneficiarse del uso de este tipo de software ya que, como se ha mostrado, permite la práctica de lenguas, cubriendo todas las destrezas lingüísticas.

2016, Universitat Politècnica de València

*Congreso In-Red (2016)*

#### **4. Referencias**

AGOST, R. y CHAUME, F. (2001). *La traducción en los medios audiovisuales*. Castellón: Universitat Jaume I.

BARTRINA, F. y ESPASA, E. (2005). "Audiovisual translation" en Tennent, M. *Training for the New Millennium*. Ámsterdam/Filadelfia: John Benjamins.

CARROLL, M. (1998). "Subtitler training: Continuing training for translators" en Gambier, Y. *Translating for the Media*. Turku: University of Turku.

CEREZO, B. (2012). *La didáctica de la traducción audiovisual en España. Un estudio de caso empírico-descriptivo*. Tesis doctoral. Universitat Jaume I.

CHAUME, F. (2003). "Teaching Audiovisual Translation. Some Methodological Proposals" en Pérez González, L. *VII Jornades de Traducció a Vic Interficies: Aproponant la pedagogia de la traducció a les llengües estrangeres*. Vic: Universitat de Vic.

CHAUME, F. (2012). *Audiovisual Translation: Dubbing*. Mánchester: St Jerome.

DÍAZ CINTAS, J. (2008). "Introduction" en Díaz Cintas, J. *The Didactics of Audiovisual Translation*. Ámsterdam/Filadelfia: John Benjamins.

DÍAZ CINTAS, J., MAS-LÓPEZ, J. y ORERO, P. (2006). "Reflexiones en torno a la enseñanza de la traducción audiovisual en España. Propuestas de futuro" en Perdu Honeyman, N. *et al. Inmigración, cultura y traducción: reflexiones interdisciplinares*. Tarrasa: Editorial Bahá'í.

MARTÍNEZ SIERRA, J. J. (2012). *Introducción a la traducción audiovisual*. Murcia: Editum.

SANTAMARIA, L- (2003). "Les TIC i la didàctica de la traducció audiovisual" en *VII Jornadas de Traducció a Vic Interficies: Aproponat la pedagogia de la traducció a les llengües estrangeres*. Vic.

SPONHOLZ, C. (2003) *Teaching Audiovisual Translation. Theoretical Aspects, Market Requirements, University Training and Curriculum Development*. Trabajo de fin de grado. Mainz: University of Mainz, <http://isg.urv.es/library/papers/thesis Christine Sponholz.doc> [Consulta: 1 de marzo de 2016].

TALAVÁN, N. (2013). *La subtitulación en el aprendizaje de lenguas extranjeras*. Barcelona: Octaedro.

ZABALBEASCOA, P., SANTAMARIA, L. y CHAUME, F. (2005). *La traducción audiovisual. Investigación, enseñanza y profesión*. Granada: Comares.

#### **Sitios web**

WINDOWS MOVIE MAKER. *Windows Movie Maker* <http://www.windows-moviemaker.org/> [Consulta: 10 de marzo de 2016].

> 2016, Universitat Politècnica de València *Congreso IN-RED (2016)*

INFORMER TECHNOLOGIES, INC. *Software Informer* <http://subtitleworkshop.software.informer.com/> [Consulta: 10 de marzo de 2016].

CC) BY-NC-ND 2016, Universitat Politècnica de València *Congreso In-Red (2016)*